平台登入

找到平台首頁的登入按鈕

- 若找不到登入按鈕,有兩種方法搜尋到
	- ■在網頁上使用ctrl+F搜尋「登入」鍵
	- 或是在網址列後方輸入wp-admin

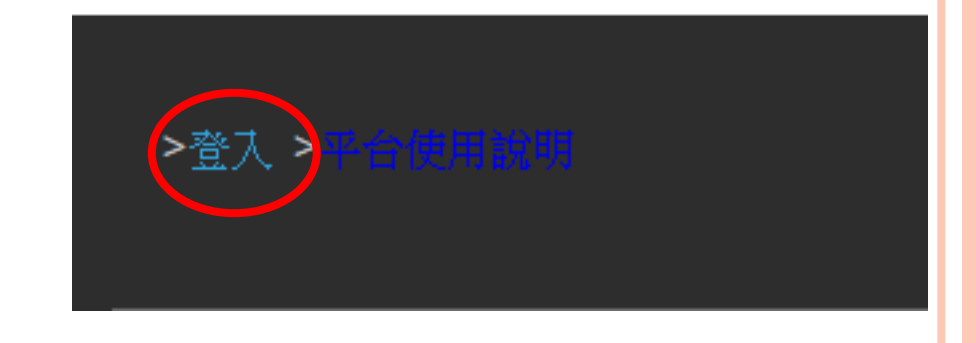

 Ex. 在網頁 [http://si.secda.info/diana\\_huang/](http:///) 後輸入wp-admin → [http://si.secda.info/diana\\_huang/](http:///) [wp-admin](http://si.secda.info/sample/wp-admin) 搜尋登入紐

平台登入頁面

## 輸入帳號、密碼然後登入。

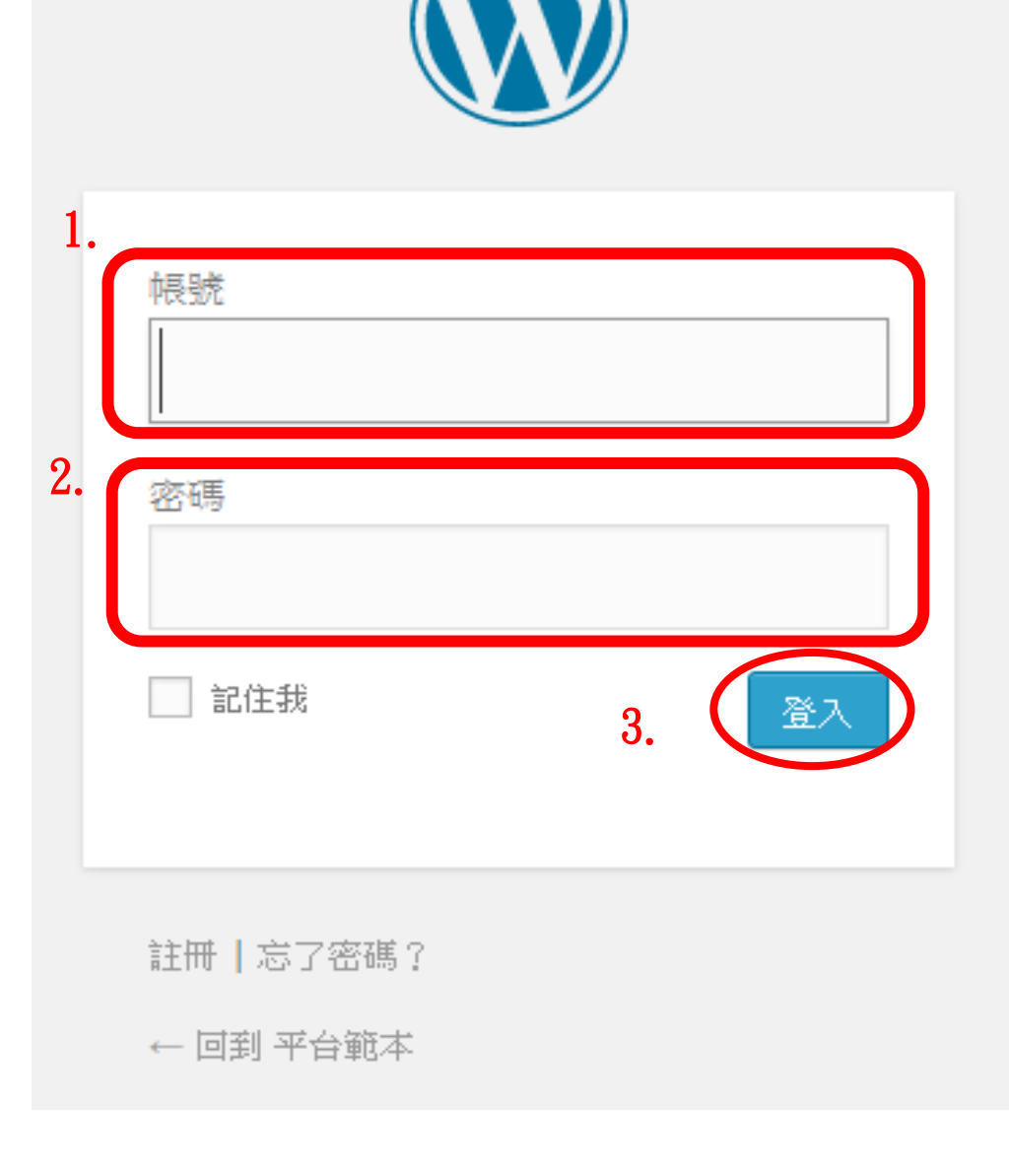

**2**